# MỞ SỔ KẾ TOÁN<br>BẰNG PHẦN MỀM

· Giảng viên: · Khoa: · Trường:

#### **N**Ôi dung

- $\cdot$  Các bước tiến hành mở sổ kế toán
- Nhập số dư ban đầu
- Phân công công việc và quyền hạn trong phòng kế toán
- $\bullet\,$  Khóa sổ kế toán cuối kỳ

# Nội dung

- · Lưu trữ và bảo quản sổ kế toán
- Trao đổi chứng từ kế toán giữa các bộ phận
- Cập nhật phần mềm kế toán

#### **Các bước tiến hành mở sổ kế toán**

• Mở sổ kế toán • Khai báo danh mục

## **Mở số kế toán**

#### • Mở số khi bắt đầu một năm tài chính hoặc mở sổ khi bắt đầu sử dụng phần mềm.

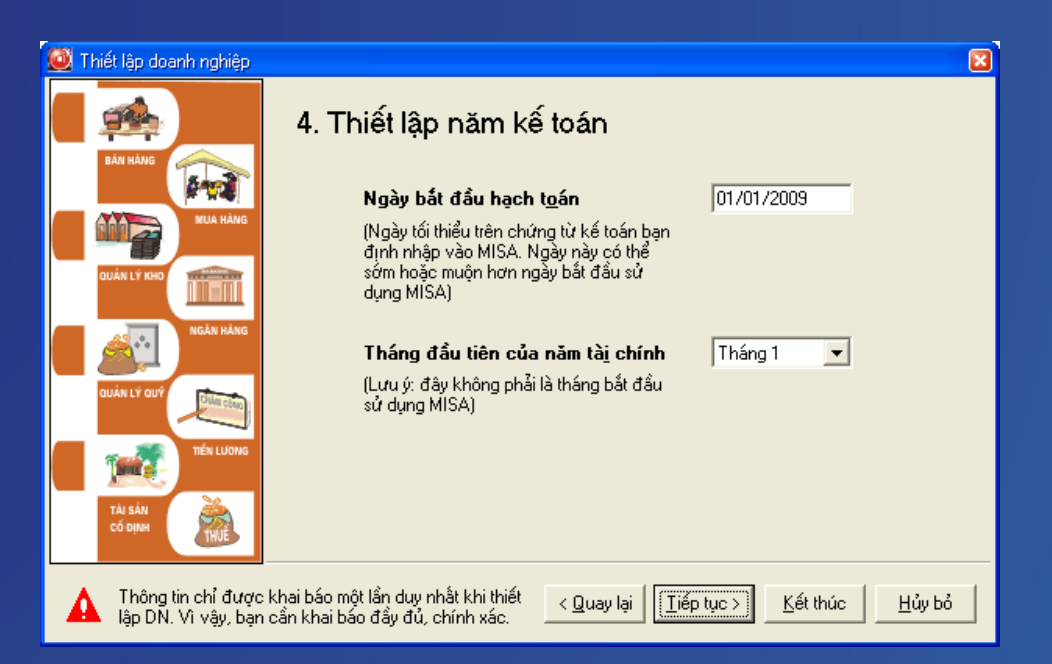

#### **Khai báo danh mục**

- Danh mục hệ thống tài khoản
- $\bullet$  Danh mục khách hàng, nhà cung cấp
- Danh mục vật tư hàng hóa
- Danh muc TSCĐ

## **Danh mục hệ thống tài khoản**

ùng để quản lý hệ thống các tài khoản

hiết lập sẵn theo chuẩn của Bộ Tài chính

ho phép thêm, sửa, xóa... phù hợp yêu cầu quản lý của DN

ử dụng trong các bút toán hạch toán phát <u>sinh and</u>

#### Danh mục hệ thống tài khoản

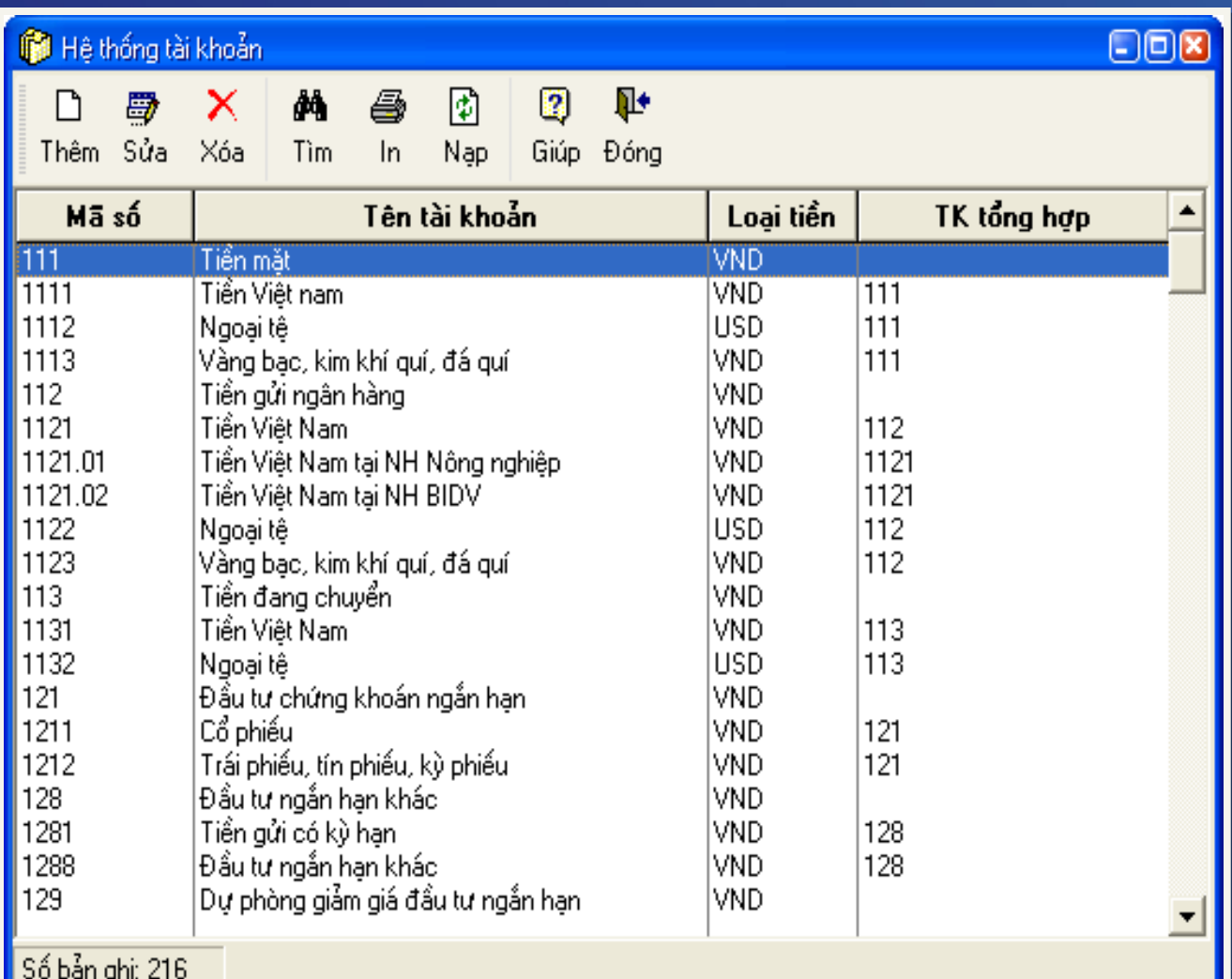

#### **Danh mục khách hàng, nhà cung cấp**

Khai báo nhằm lập báo cáo thống kê mua, bán hàng hóa, theo dõi công nợ

Thiết lập mã khách hàng, nhà cung cấp:

– Mỗi khách hàng, nhà cung cấp là một mã khác nhau

 $-$ Không nên đưa ra mã mà thành phần thông tin lai là của một mã khác

#### Danh mục khách hàng

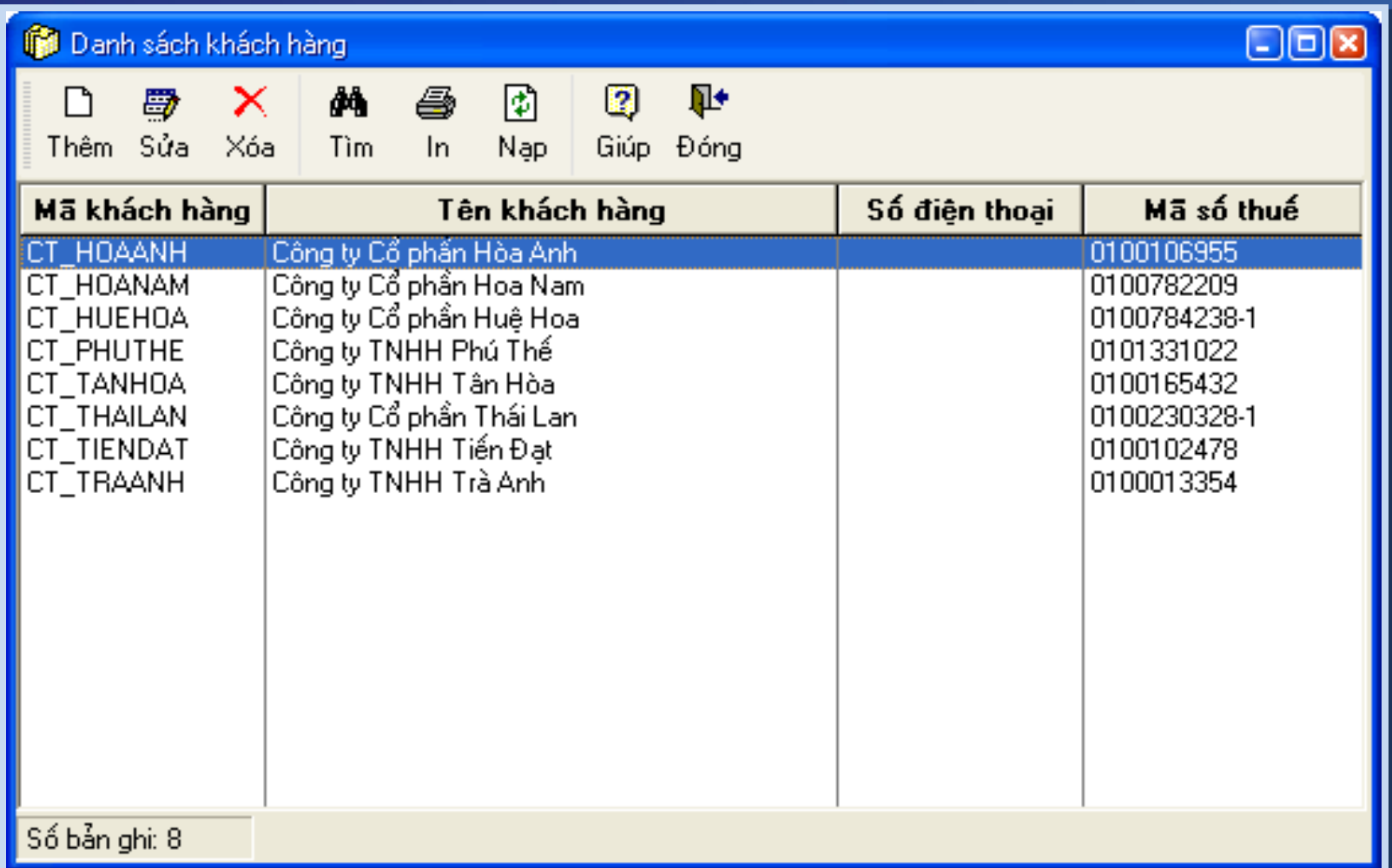

## Danh mục vật tư hàng hóa

ùng để theo dõi, quản lý nhập xuất tồn vật tư, hàng hóa.

ỗi vật tư mang một mã hiệu riêng, thuận tiện, dễ quản lý

Đặt mã tương ứng với mở thẻ (sổ) chi tiết theo dõi nghiệp vụ kinh tế phát sinh liên Copyright by MISA JSG  $\alpha$   $\alpha$   $\beta$  t t i P

#### Danh muc vật tư

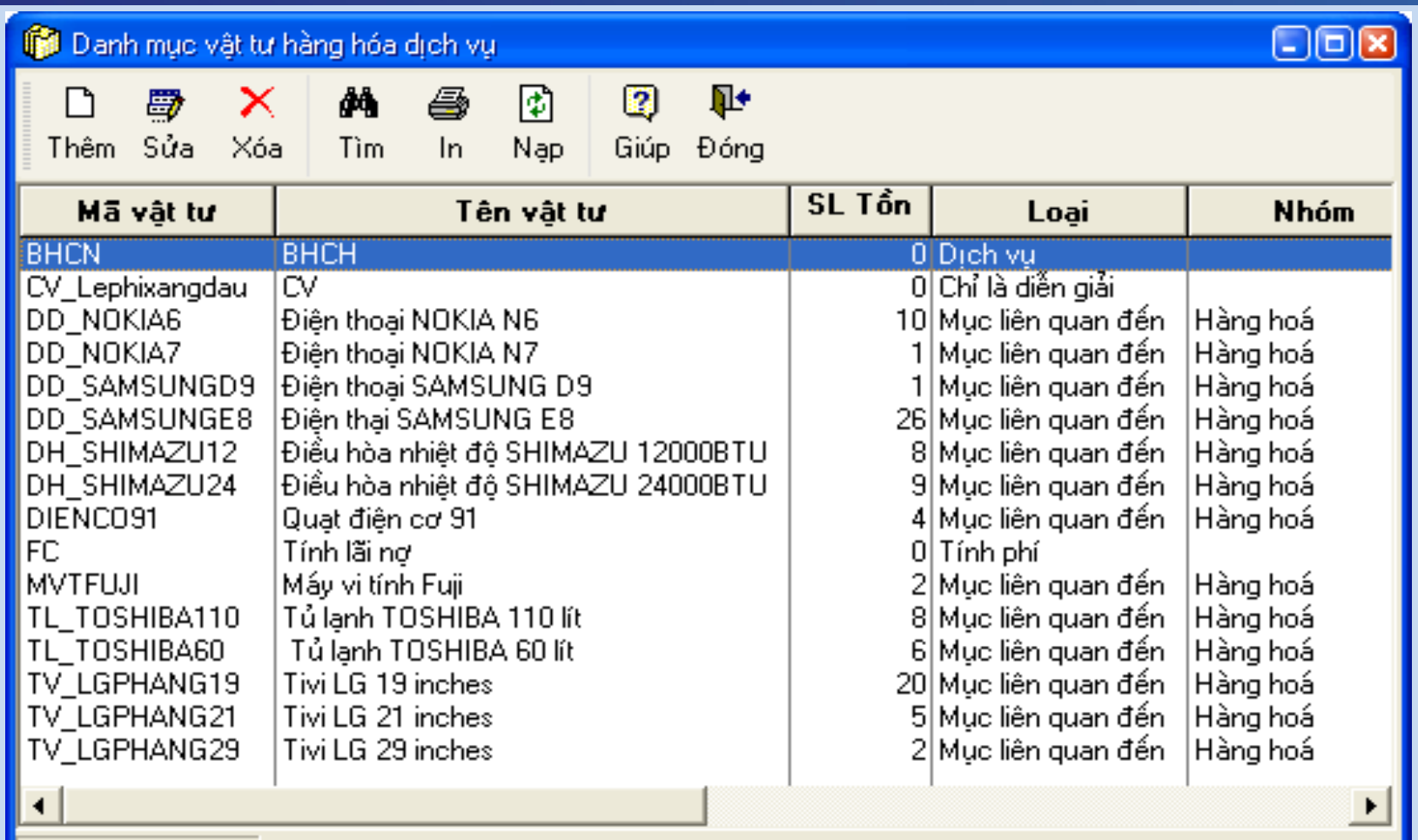

Số bản ghi: 16

#### **Danh mục tài sản cố định**

- Dùng để quản lý TSCĐ
- Mỗi TSCĐ mang một mã hiệu riêng, kèm thông tin về: tỷ lệ khấu hao, cách tính khấu hao, nguyên giá,...
- Đặt mã tương ứng với mở thẻ (sổ) chi tiết TSCĐ để theo dõi nghiệp vu kinh tế phát sinh liên quan

#### Danh mục tài sản cố định

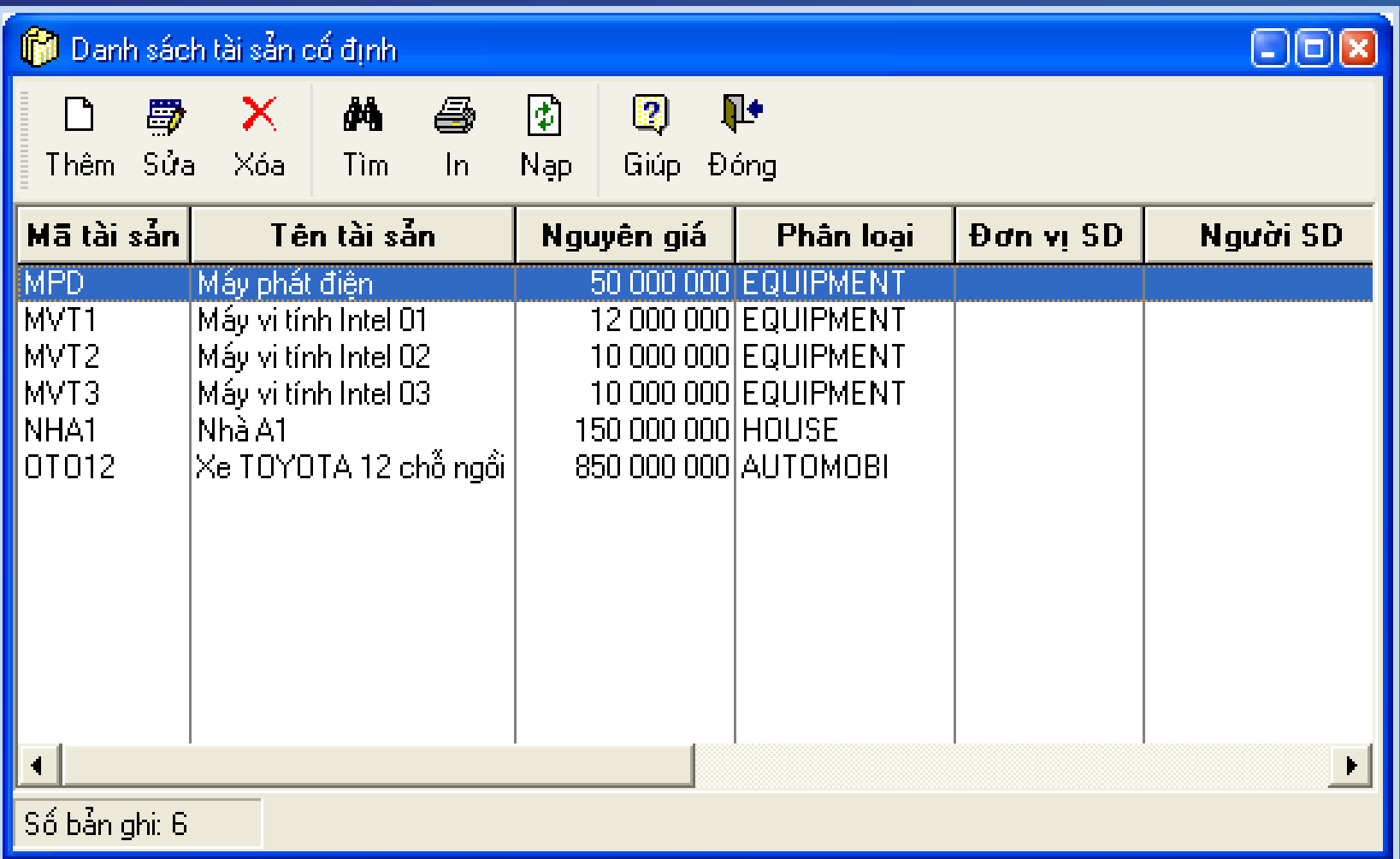

#### **Nhập số dư ban đầu**

 $\cdot$  Số dư ban đầu gồm: – Số dư đầu kỳ của tài khoản  $-$  Số dư đầu năm

• Việc nhập số dư thực hiện sau khi khai báo xong danh mục ban đầu, trước khi hạch toán nghiệp vụ phát sinh trong kỳ

## Nhập số dư ban đầu

#### Nhập số dư ban đầu

Đơn vị

Tắt cả các tài khoản  $\overline{\phantom{0}}$ 

 $\left| \cdot \right|$ 

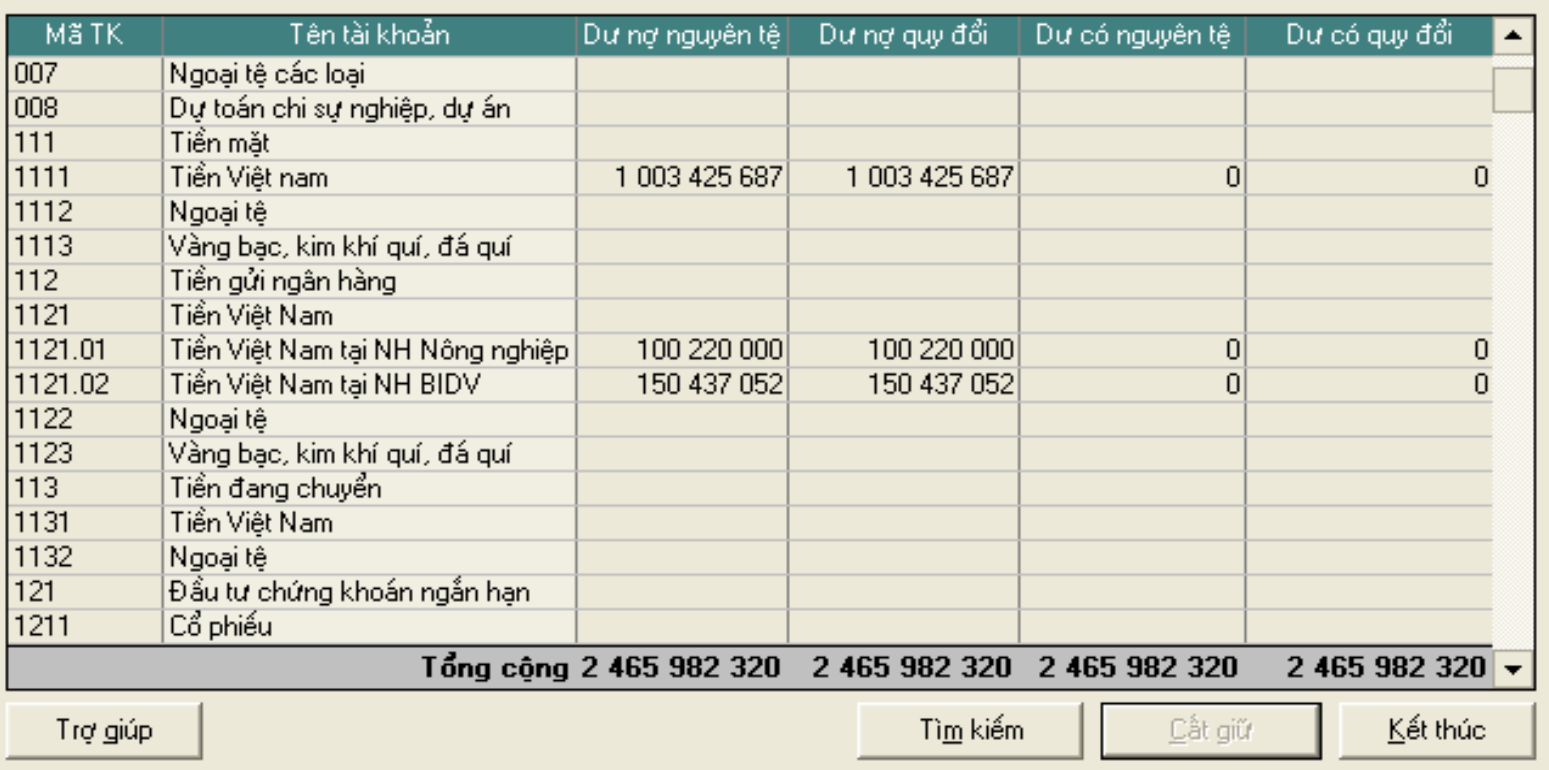

 $\boxed{8}$ 

#### Phân công công việc và quyền hạn **trong phòng kế toán**

 $\cdot$  Trong phần mềm kế toán thường có chức năng phân quyền sử dụng nhằm phân công công việc, quyền han của từng kế toán viên

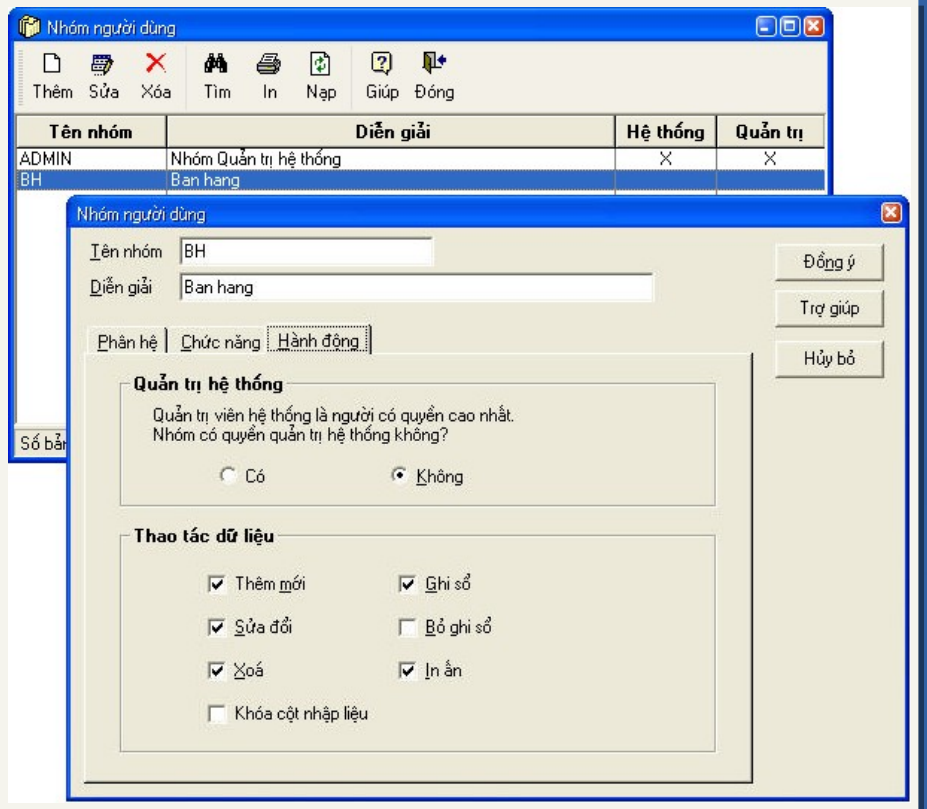

#### Phân công công việc và quyền hạn **trong phòng kế toán**

- Đặt mật khẩu khi truy cập vào sổ kế toán
- $\rightarrow$  Bảo mật chứng từ, sổ sách

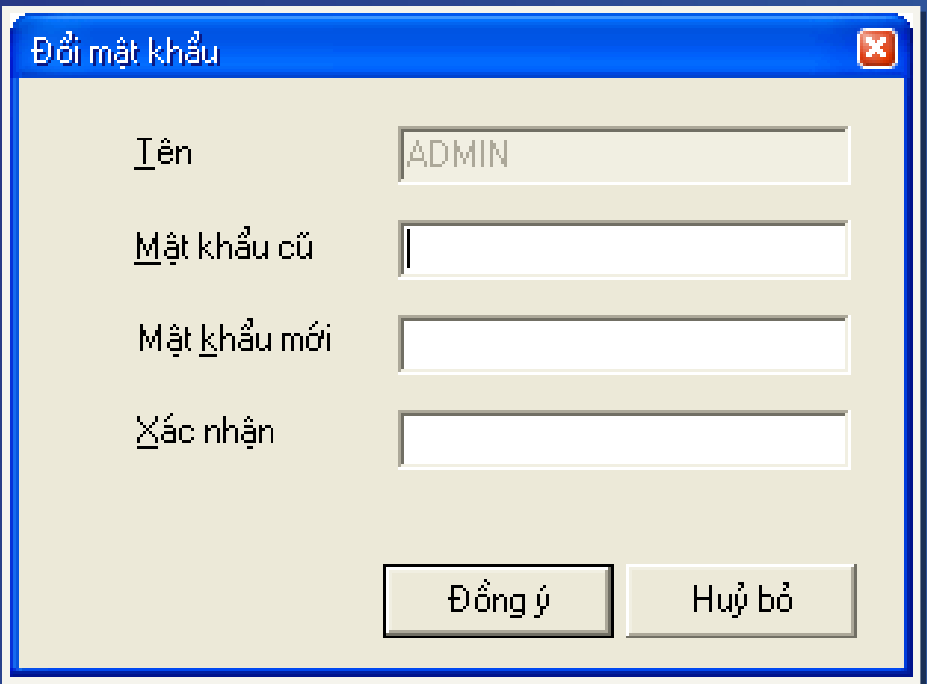

#### **Khóa sổ kế toán cuối kỳ**

- Khóa sổ kế toán  $\rightarrow$ ngăn chăn chỉnh sửa dữ liệu đã hoàn chỉnh
- Khóa sổ  $\rightarrow$  toàn bô chứng từ trước ngày khóa sổ không sửa lai được

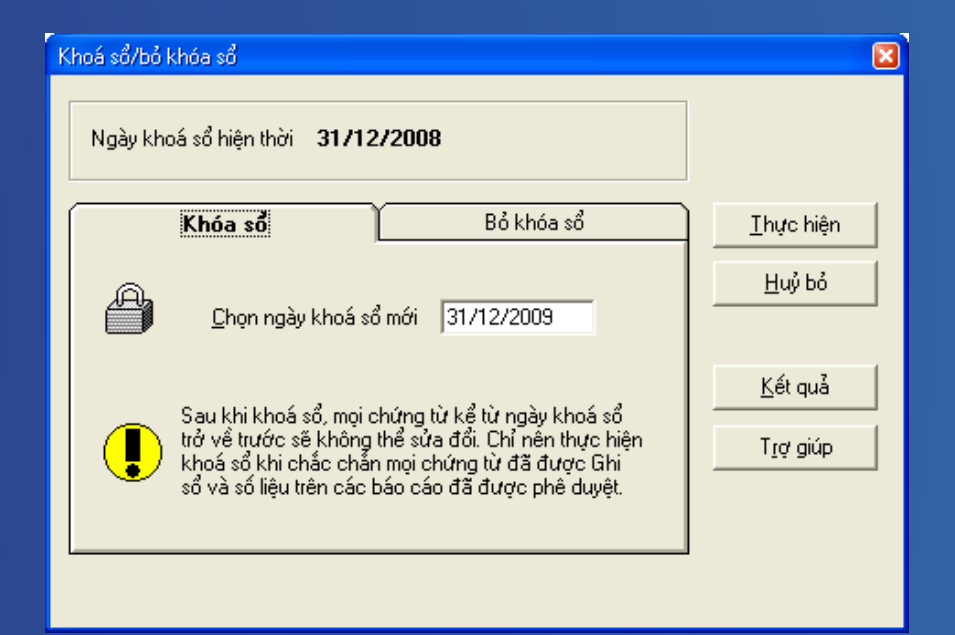

## Bỏ khóa sổ kế toán

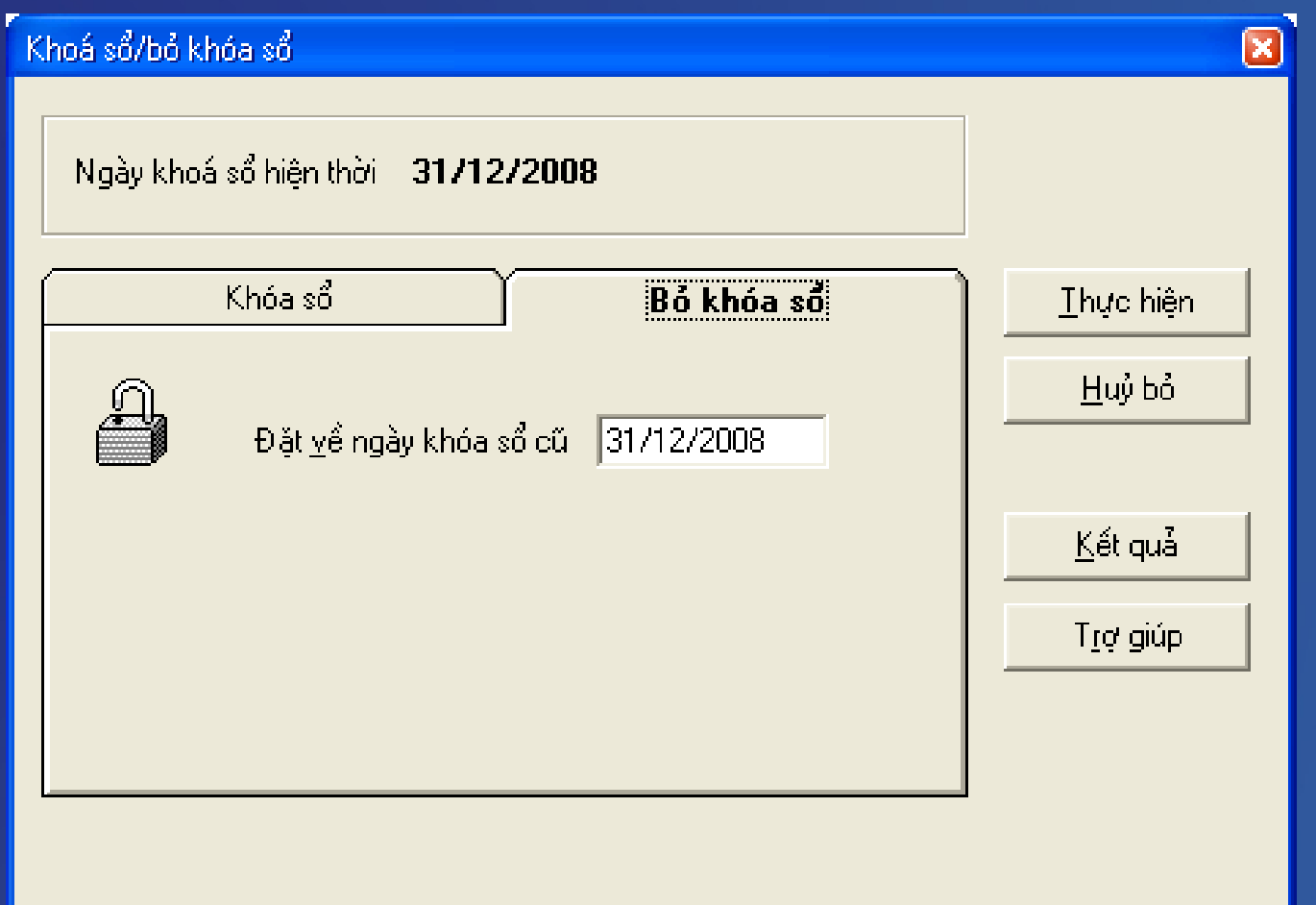

#### Lưu trữ và bảo quản sổ kế toán **trên máy vi tính**

• Lập bản sao sổ sách  $\bullet$  Phục hồi sổ sách sau sự cố • Kiểm tra tính nhất quán của sổ sách giữa các bộ phận kế toán

# Lập bản sao số sách

- Nhằm đề phòng sự cố
- Định kỳ/không định kỳ
- Bản sao hoàn toàn giống bản gốc
- Bản sao được cất giữ ở nơi an toàn

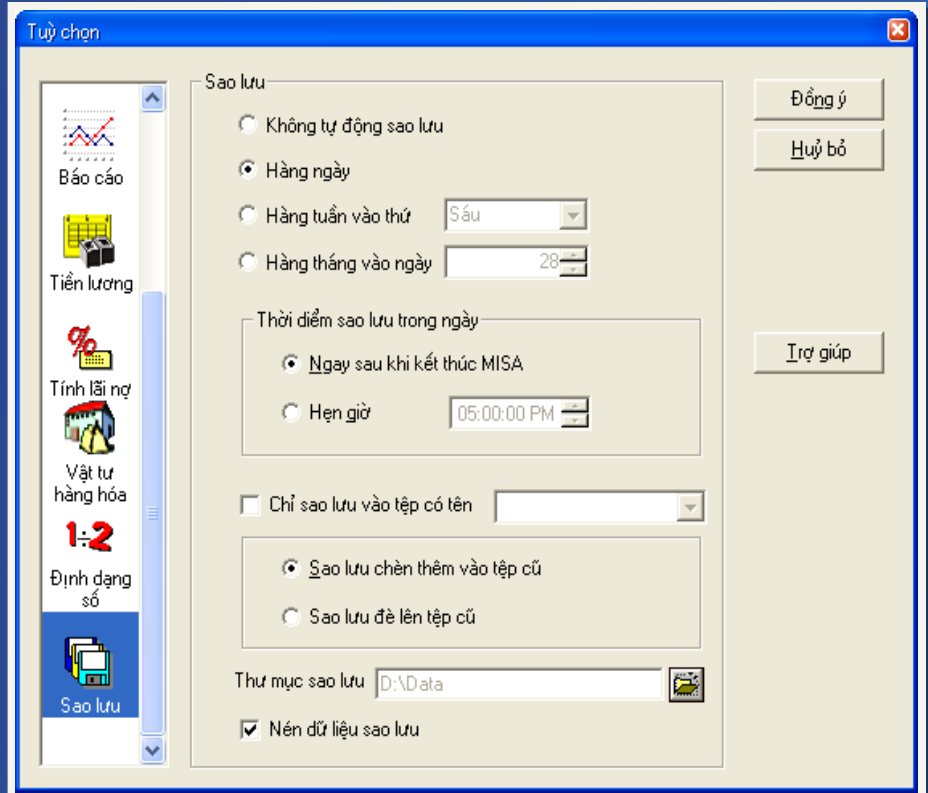

# **Phục hồi sổ sách**

#### Gặp sự cố bị mất sổ sách, chứng từ, mất dữ liệu ng ười sử dụng có thể phục hồi lại các bản sao dự

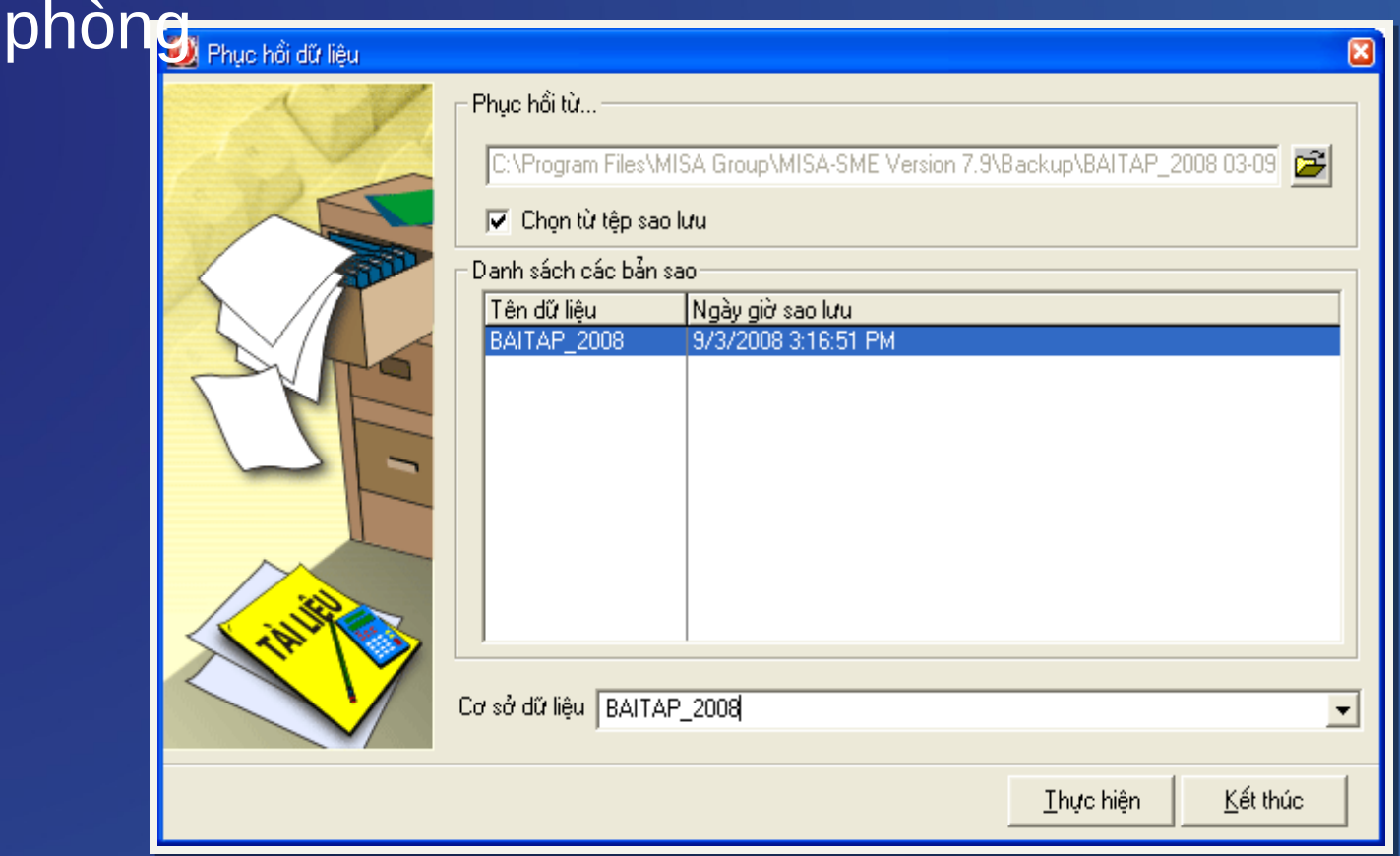

## **Kiểm tra tính nhất quán của sổ sách** giữa các bộ phận hạch toán

- · Chức năng bảo trì dữ liêu:
	- Rà soát lai các nghiêp vụ kinh tế phát sinh đã hach toán
	- $-$  Kiểm tra tính chính xác, đầy đủ của giai đo an nhập liêu

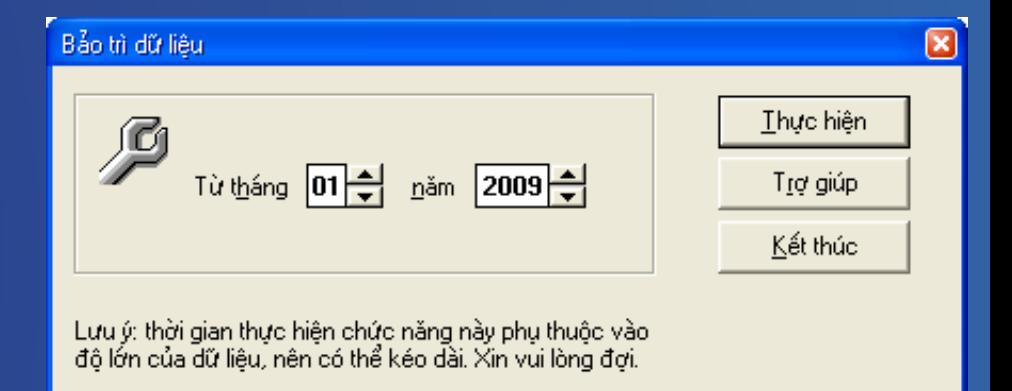

#### Trao đổi chứng từ kế toán giữa các bộ phận

· Xuất khẩu chứng từ • Nhập khẩu chứng từ

## **Xuất khẩu chứng từ**

#### Cho phép xuất khẩu các danh mục đã khai báo và các chứng từ phát sinh trong kỳ, xuất khẩu cả số dư ban đầu.

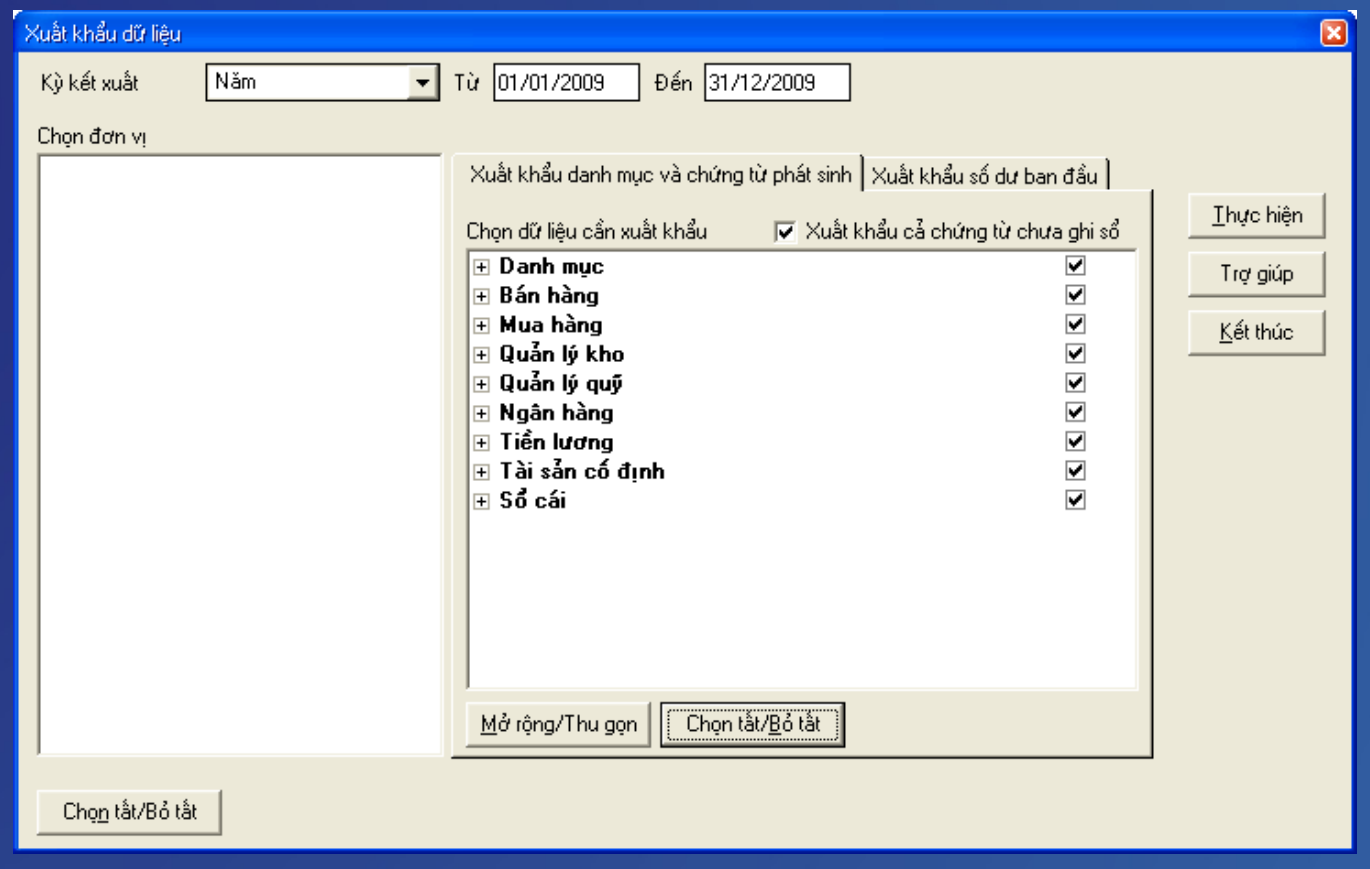

# **Nhập khẩu chứng từ**

#### Cho phép nhập khẩu lại các chứng từ, số sách, báo cáo đã xuất khẩu.

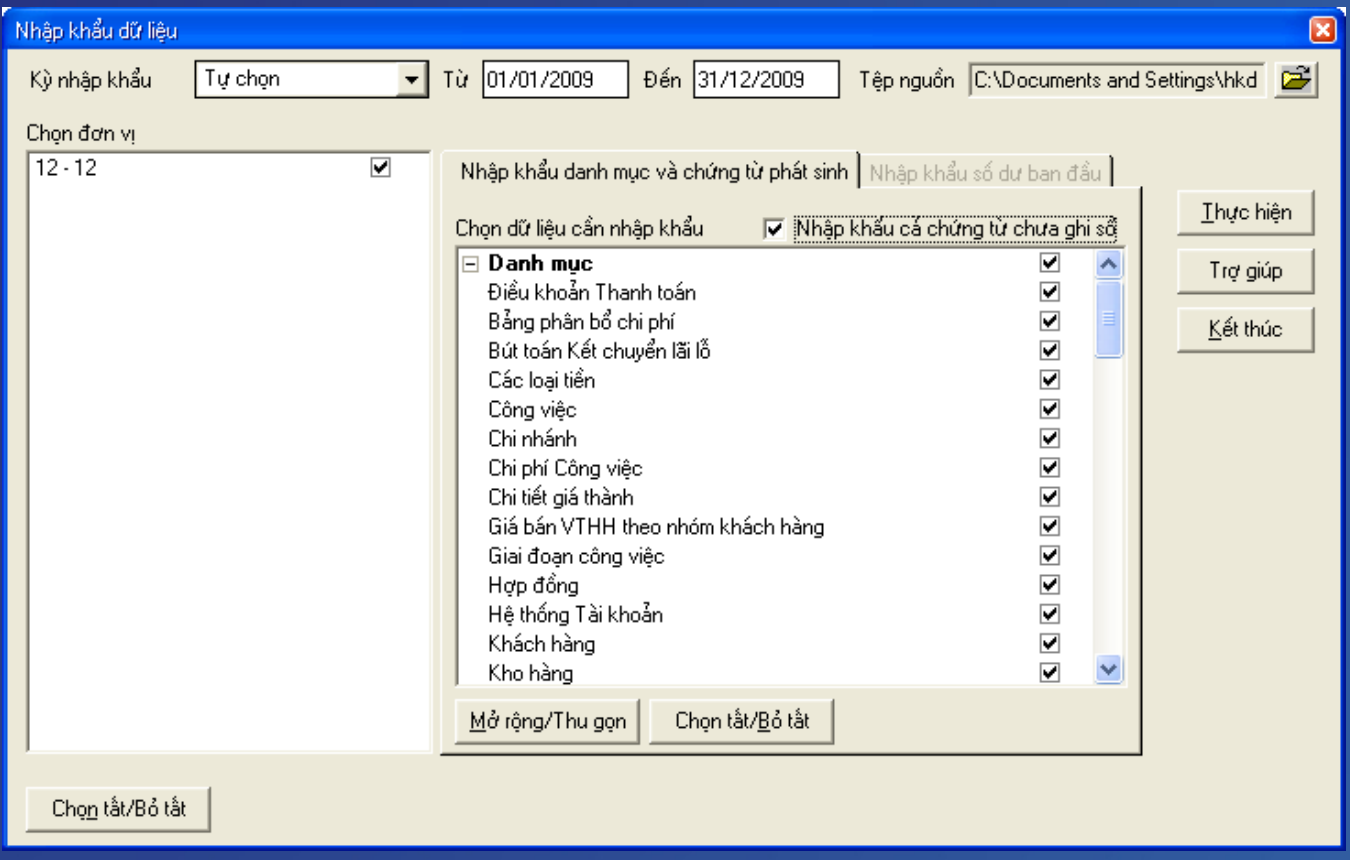

# **Cập nhật phần mềm kế toán**

- Khi thay đổi thông tư, chế độ kế toán hoặc nâng cấp tính năng mới
- Chức năng Tự động cập nhật qua Internet

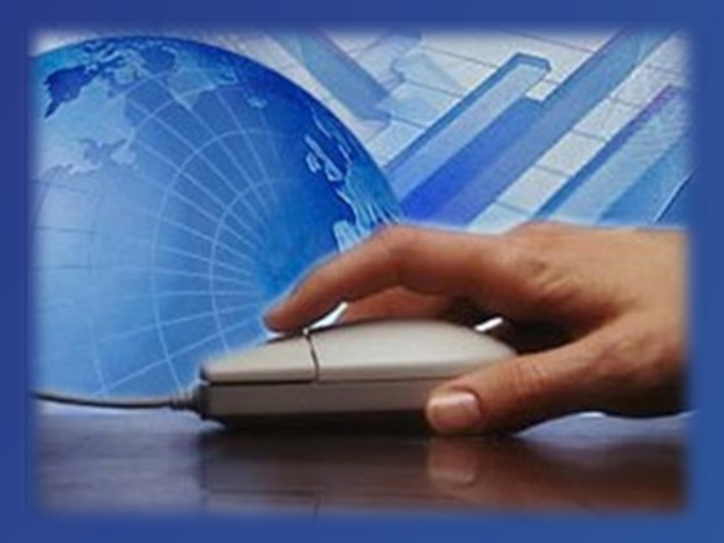

#### Địa chỉ download tài liệu

• Giáo trình KẾ TOÁN MÁY: [http://download1.misa.com.vn/GiaoTrinh\\_DaoTao/KeT](http://download1.misa.com.vn/GiaoTrinh_DaoTao/KeToanMay/DN/GiaoTrinh/giao_trinh_ke_toan_may.pdf) oanMay/DN/GiaoTrinh/giao trinh ke toan may.pdf

• Slide bài giảng 2 – Mở sổ kế toán bằng phần mềm:

[http://download1.misa.com.vn/GiaoTrinh\\_DaoTao/KeT](http://download1.misa.com.vn/GiaoTrinh_DaoTao/KeToanMay/DN/Slide/bai2_mo_so_ke_toan.ppt) oanMay/DN/Slide/bai2 mo so ke toan.ppt

#### Địa chỉ download tài liệu

• Phim hướng dẫn thưc hành: http://download1.misa.com.vn/GiaoTrinh DaoTao/KeT oanMay/DN/Phim/cai dat va tao csdl.wmv

http://download1.misa.com.vn/GiaoTrinh DaoTao/KeT oanMay/DN/Phim/khai\_bao\_danh\_muc\_va\_so\_du\_ban dau.wmv

# Cảm ơn các bạn đã lắng nghe!